- **username: [Your email address]\***
- **password: NDHFA2022**

To login, enter:

\**Please use the email address through which you received this message.*

# EDAPP USER GUIDE

## What is EdApp?

## Getting Started:

- Microlearning training tool that incorporates:
	- Rapid Refreshers
	- Courses
	- o Interactive mini lessons with gamification
- Download the mobile app to your mobile device, or use the [web](https://web.edapp.com/#home) app to complete training on your desktop or laptop computer
- Upon course completion, download a certificate to have for your own records.

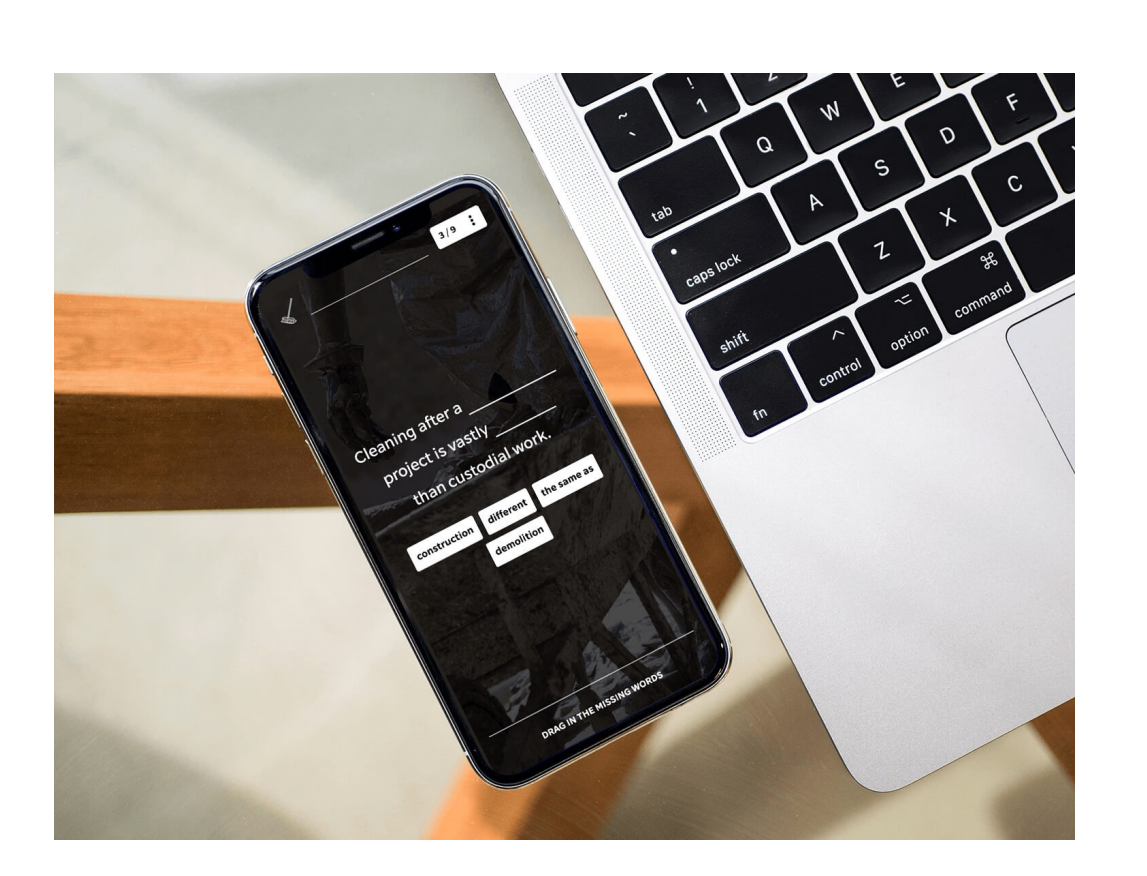

## **Step 3: Begin completing Quizzes and Courses**

## **Step 1: Find EdApp using one of the below options -**

- Use the QR code to the right to Download EdApp to your mobile device
- Go to the web address: <https://web.edapp.com/#login>

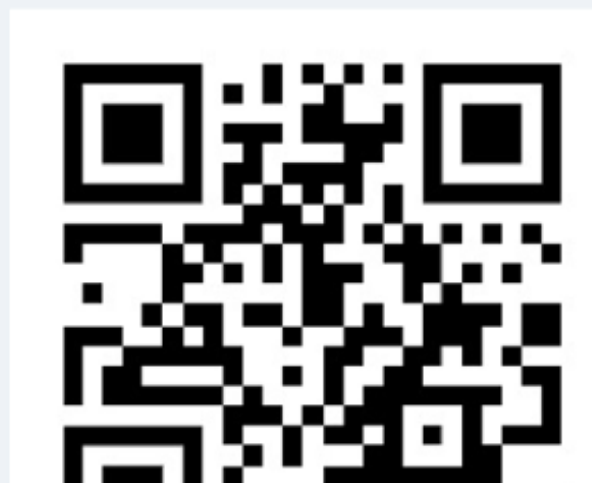

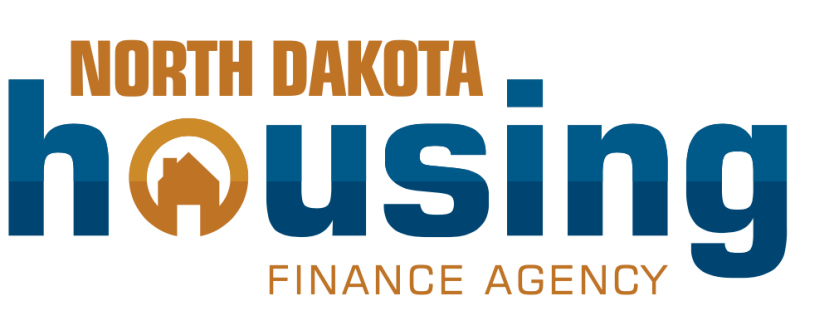

## **Step 2: At the login screen, click SIGN IN**

*Note: You can use both web browser and mobile application to access EdApp lessons*

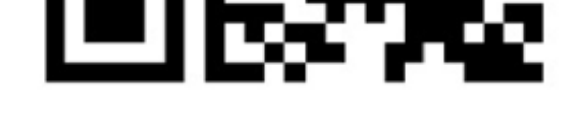

Access **Courses** from the top menu bar, and click on any content to begin.

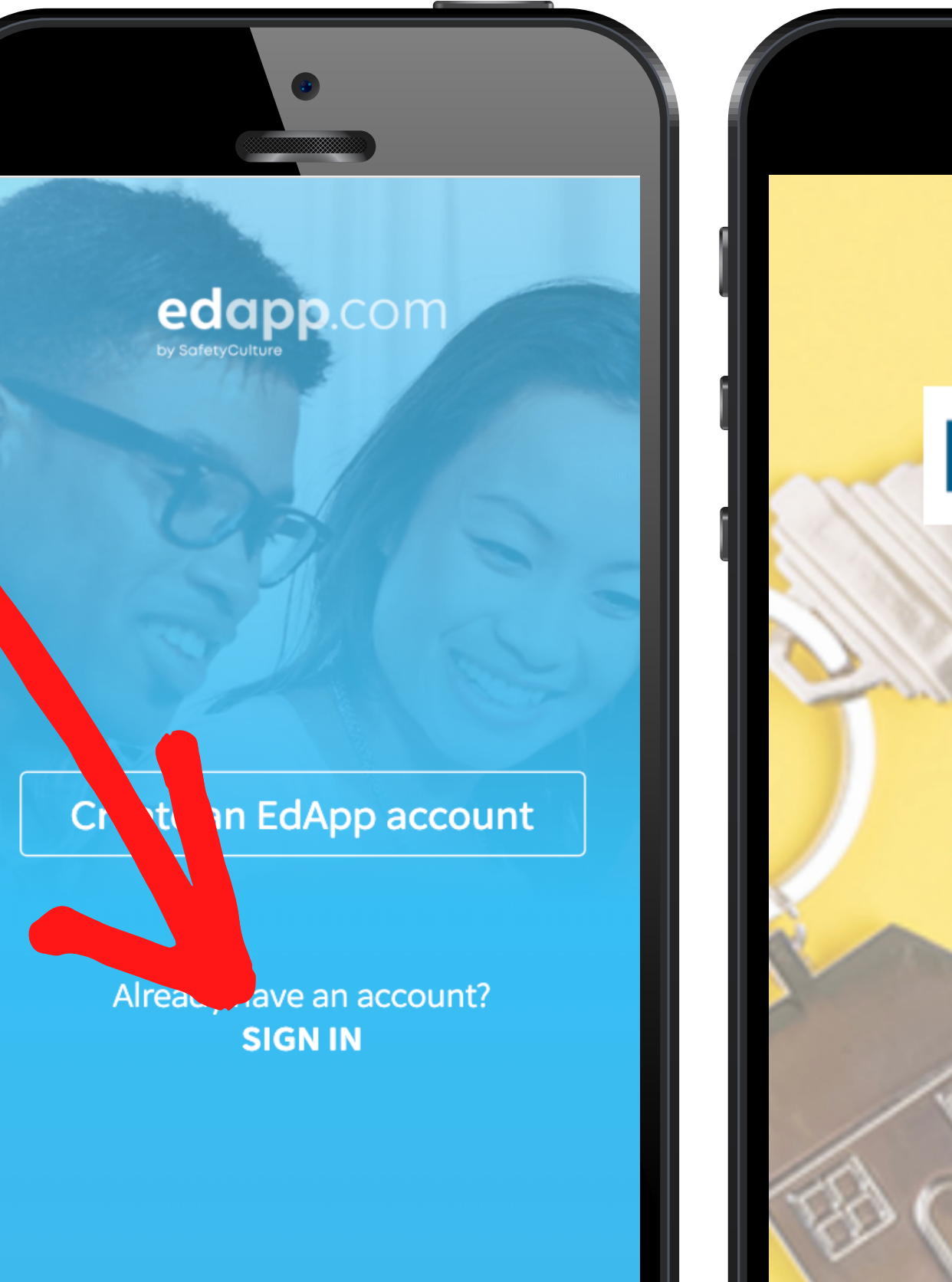

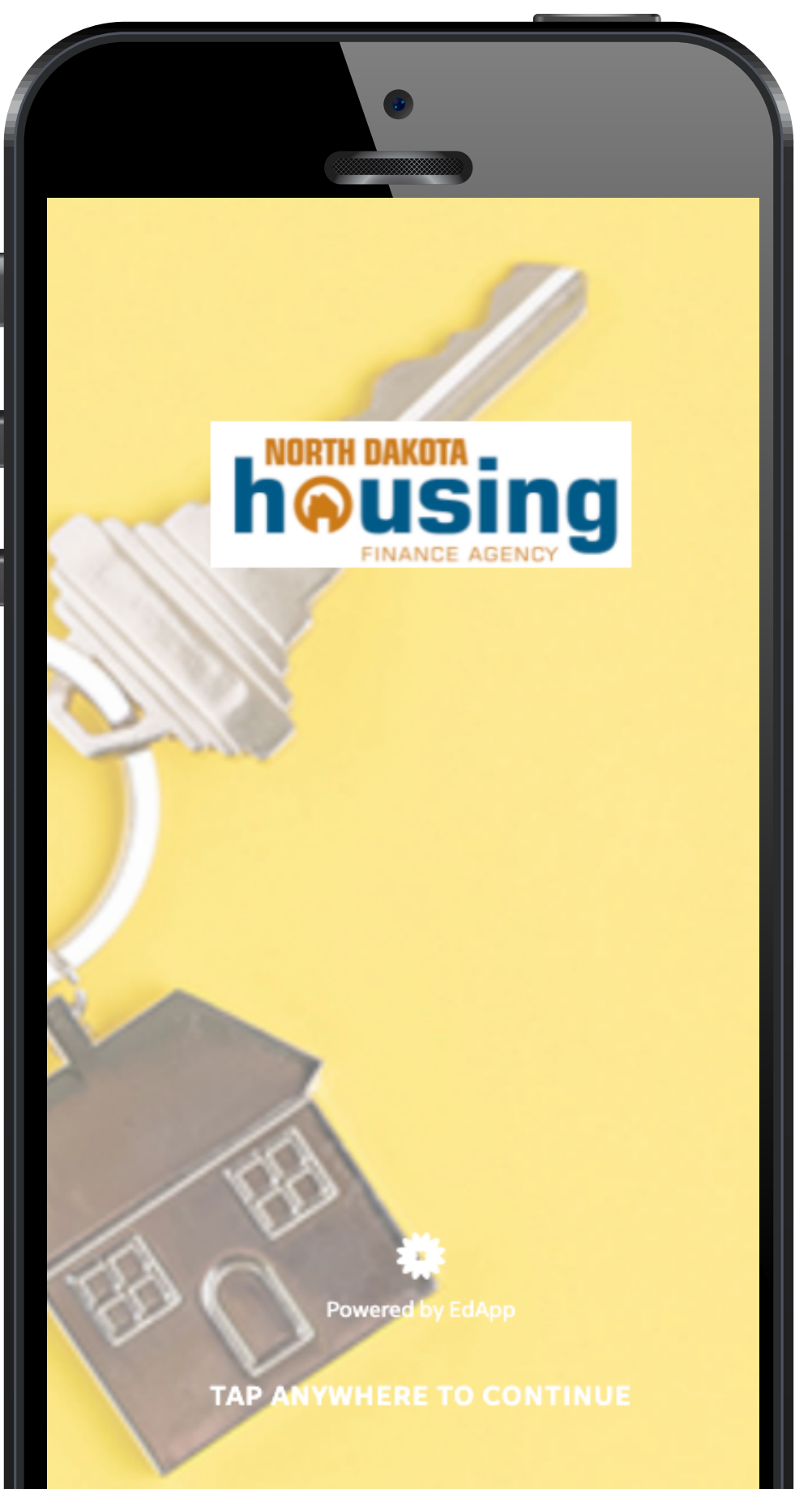

# EDAPP USER GUIDE

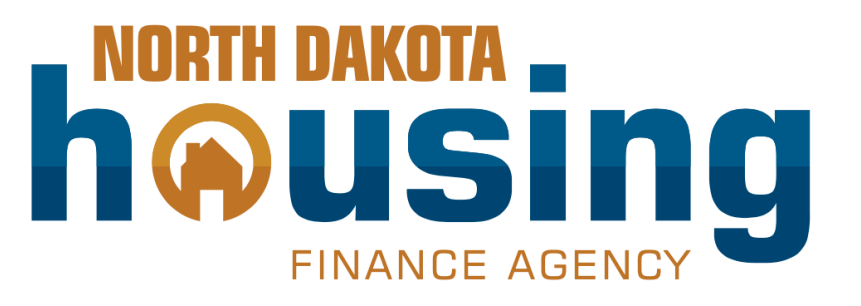

### **Click the Menu Icon to see all user tabs**

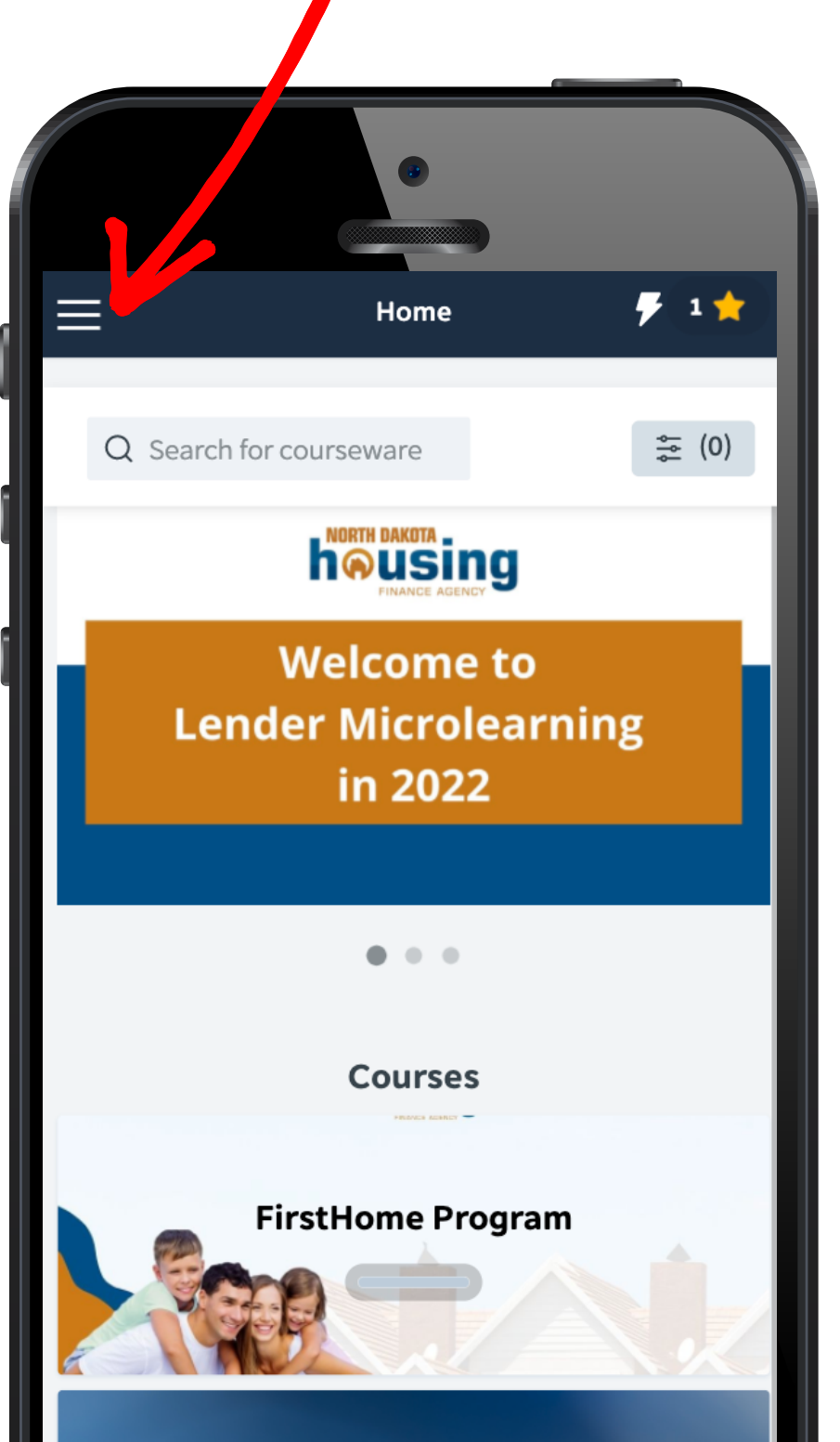

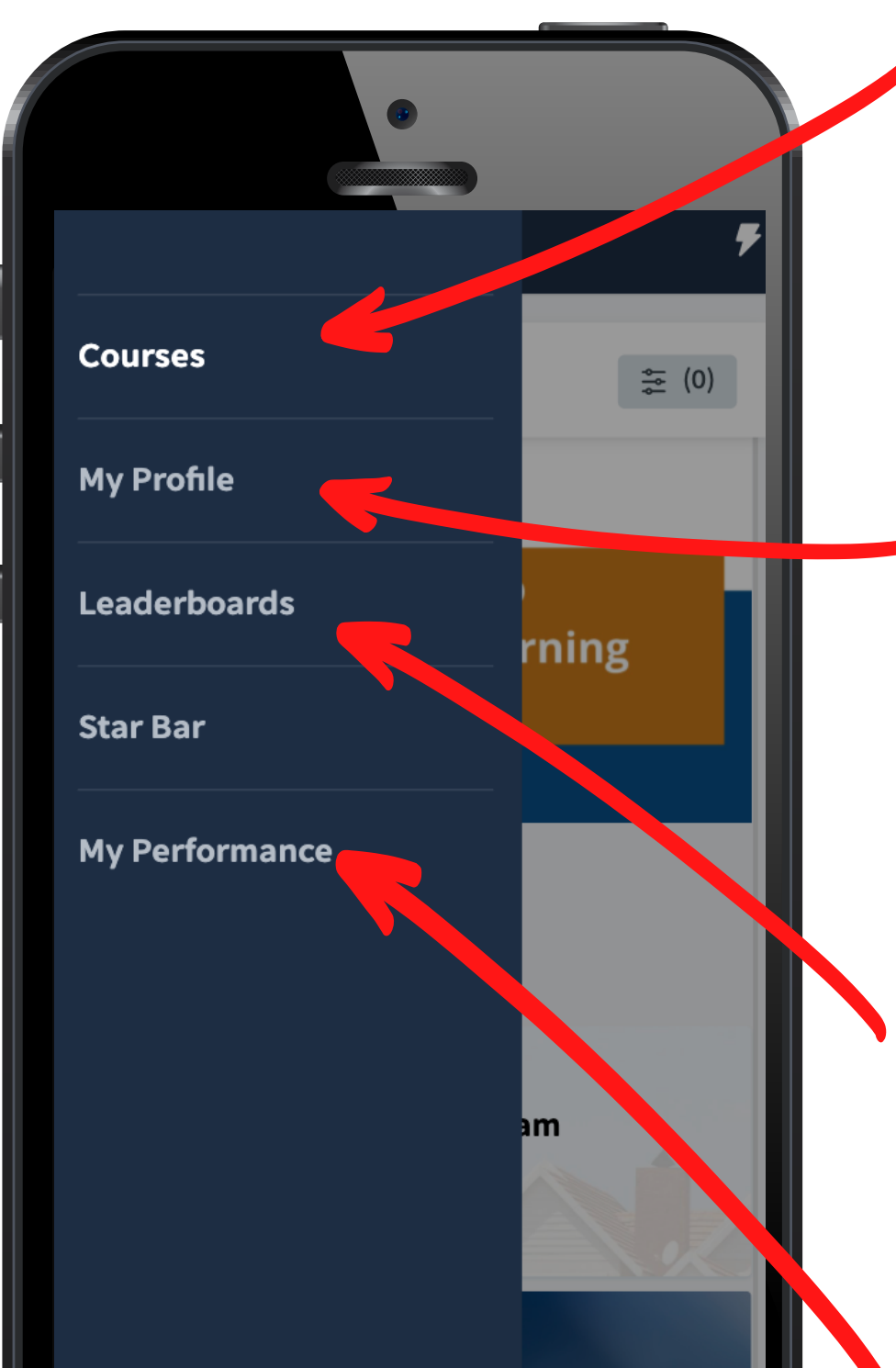

For any questions related to EdApp:

Reach out to your program administrator | Access EdApp [user](https://www.edapp.com/support/) FAQ at **[https://support.edapp.com](https://support.edapp.com/)** | support@edapp.com

- Access the course from your Course dashboard.
- Click on the course you would like to complete, then access the lessons within that course.
- Each EdApp lesson provides detailed information and incorporates dynamic visuals and fun quizzes to help you learn about our homeownership programs and to help you retain the information.

#### **When you are assigned a Course or Playlist**:

- You will begin with an Introduction to NDHFA and our Purchase Assistance Programs (Start and DCA), and then move through a seven-part series for the FirstHome program.
- HomeAccess and North Dakota Roots courses will be added in April 2022.
- While, EdApp courses will replace the videos that were available on the Lender Dashboard on NDHFA's website, they will not replace our faceto-face training

#### **How it works:**

### **Support:**

**Courses:** Dashboard housing all available training content.

**My Performance:** View all courses that you completed or have yet to complete.

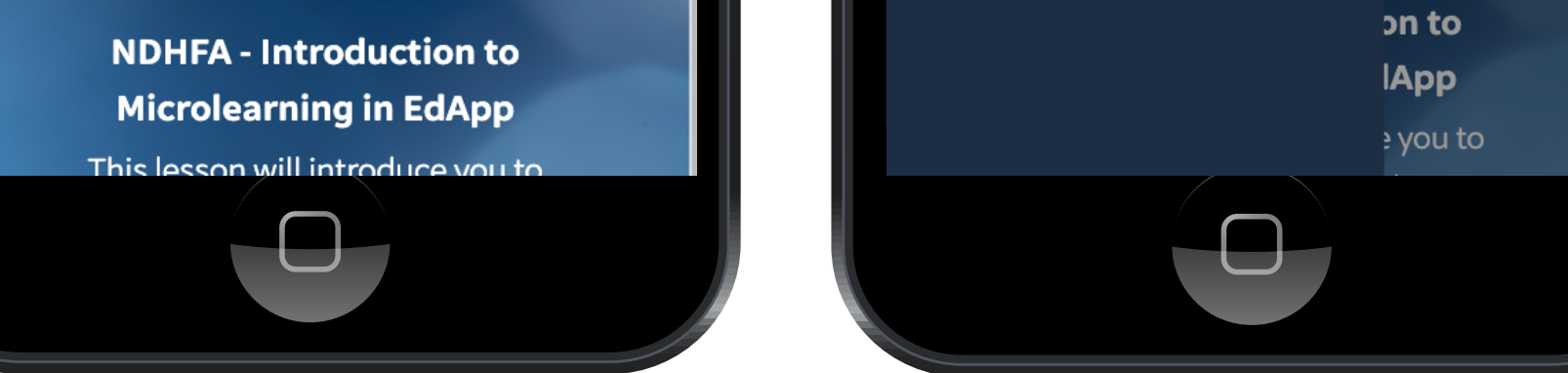

**Leaderboards:** Complete courses and earn points, then see where you stand in the rankings of others taking this training.

**My Profile:** Change your password, view achievements and change App language here.